# **Server neu starten**

**> [Allgemeine Beschreibung](#page-0-0)**

### **> [Wie öffne ich die Funktion?](#page-0-1)**

#### **Gültig für**

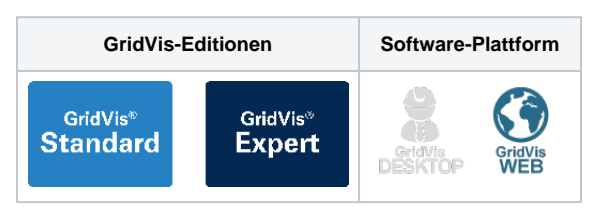

#### <span id="page-0-0"></span>**Allgemeine Beschreibung**

Die Weboberfläche der GridVis (GridVis-Energy) bietet ab der Version 7.2 die Funktion **Server neu starten** an.

Die Funktion **Server neu starten** wird z.B. benötigt, um Konfigurationen

- in der GridVis neu zu laden.
- die einen Neu-Start des Diensts erfordern, zu laden.

## HINWEIS!

**Die Funktion Server neu starten ist experimentell und wird unter Windows noch nicht registriert.**

Abb.: Schaltfläche Server **neu starten** in der Fußleiste der Weboberfläche

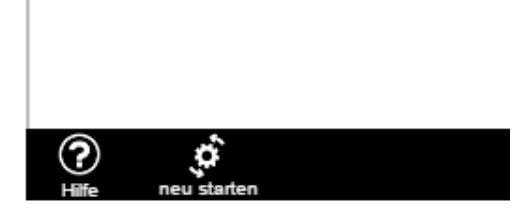

<span id="page-0-1"></span>**Wie öffne ich die Funktion?**

- **Klicken Sie in der Navigationsleiste auf die Schaltfläche Navigation**  $\equiv$
- Klicken Sie Im Ausklappmenü **Einstellungen** auf den Eintrag **System .**
- Die Schaltfläche **neu starten** finden Sie in der Fussleiste der **Register Server, Projekte** und **Lizenz** der Funktion **System .**
- Durch Klicken der Schaltfläche **neu starten** startet Ihr konfigurierter Server über eine Ja-/Nein-Abfrage neu. **Beachten Sie:** Nach einem **Server Neu-Start** loggt das System Sie aus. Für die weitere Nutzung der Software-GridVis-Energy zuerst am System wieder einloggen!

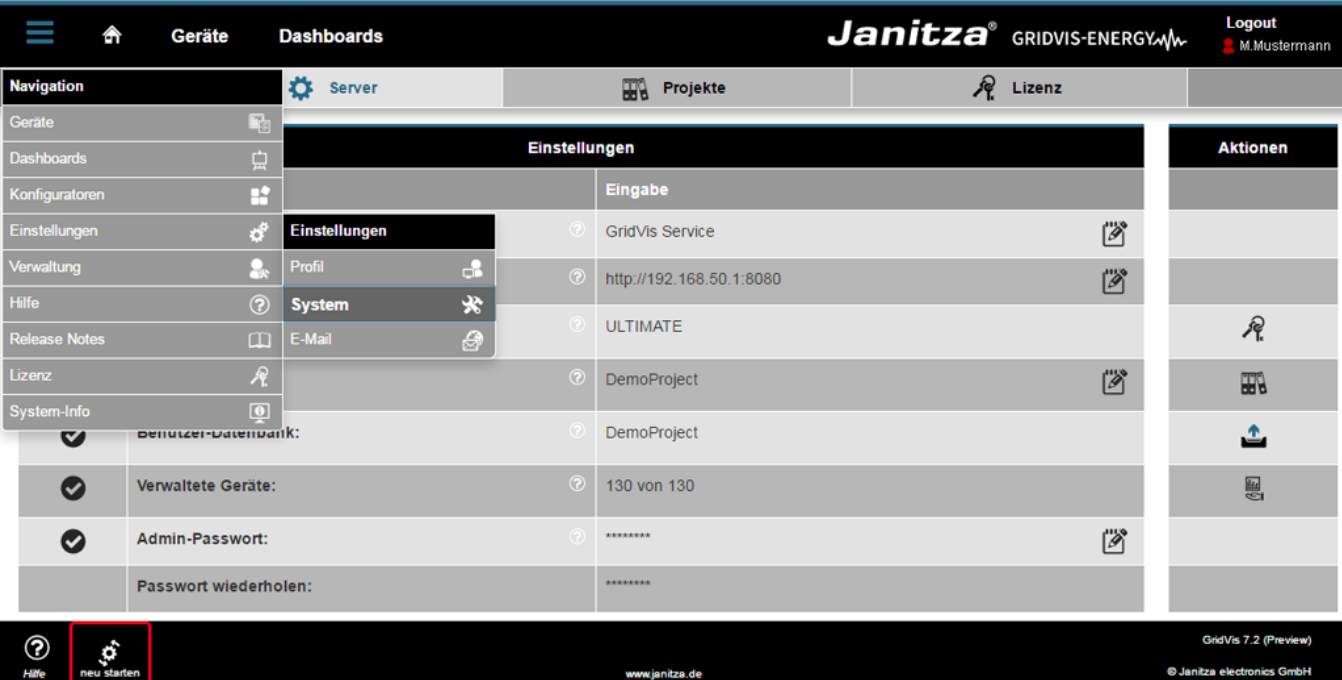